拆除包裝材料,並安裝感光鼓元件和碳粉匣組件

開啟機器後,您可能需要設置您所在的國家或所需語言 (視乎您的機 器)。 如有必要,請遵循螢幕上的說明執行操作。

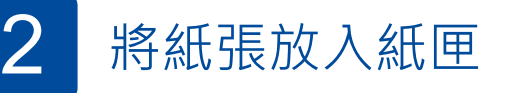

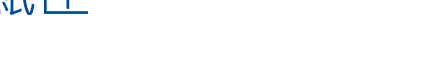

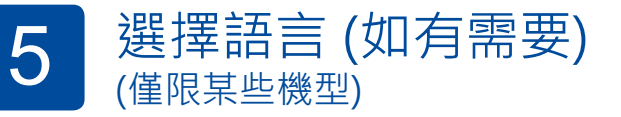

- 1. 在機器的觸控式螢幕上, 按 ||||[設定] > [所有設定] > [初始設定] > [本地語言]。
- **2.** 按所需語言。
- 3. 按 <br>
1

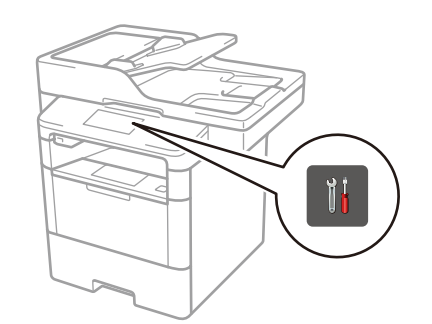

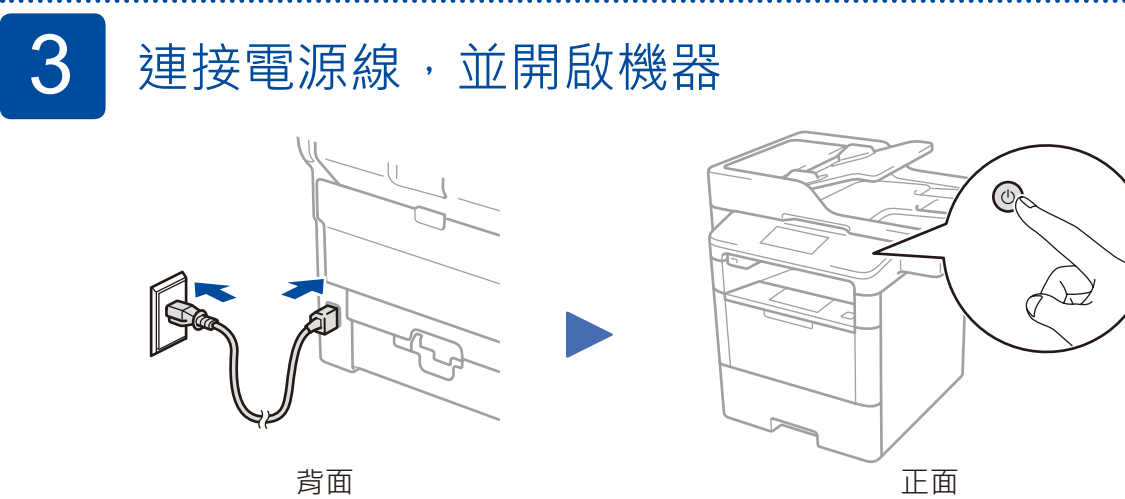

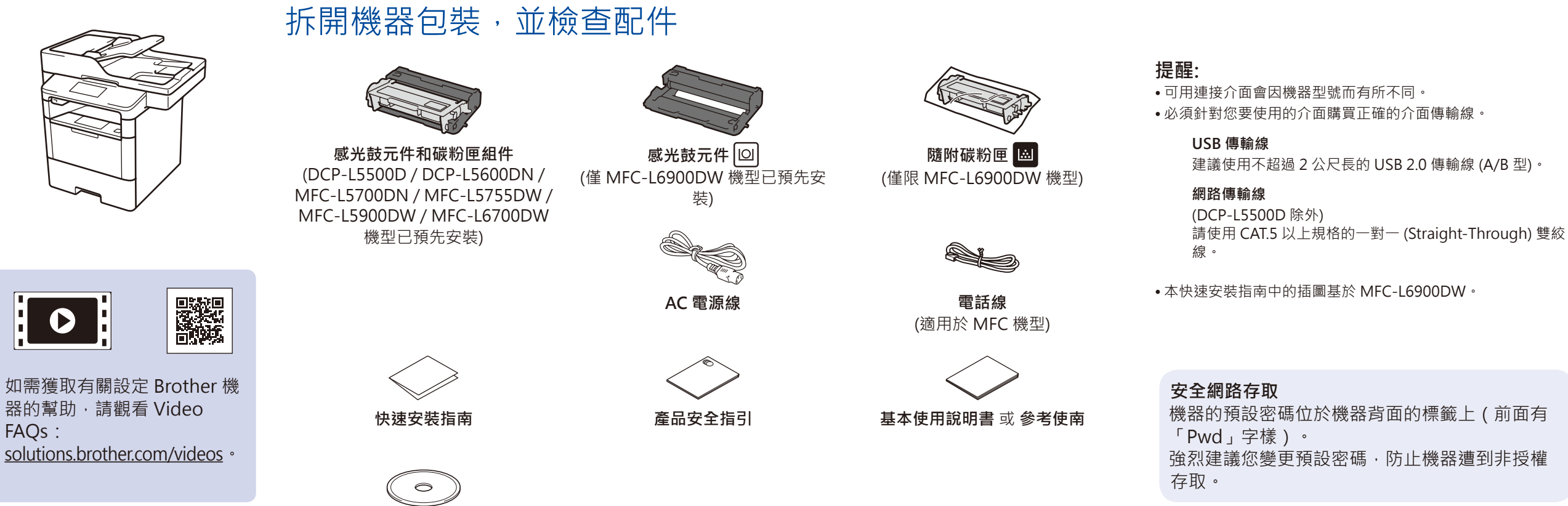

**安裝光碟**

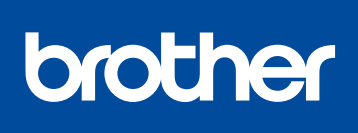

1

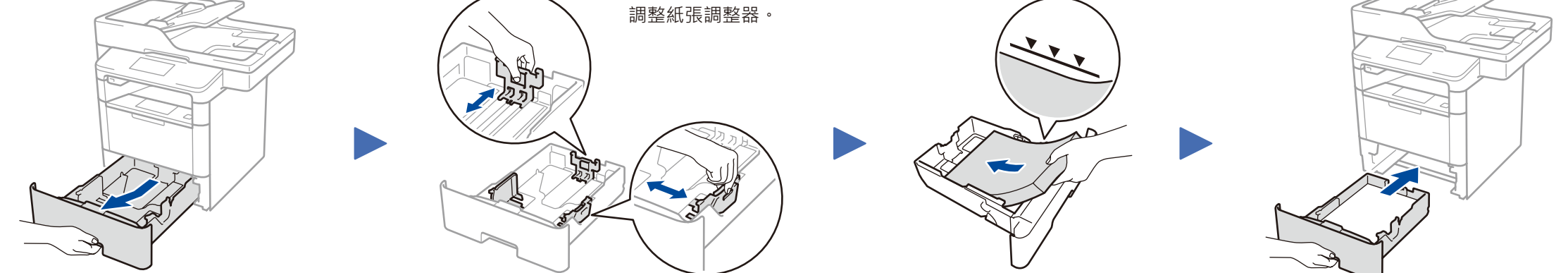

**DCP‑L5500D / DCP‑L5600DN / MFC‑L5700DN / MFC‑L5755DW / MFC‑L5900DW / MFC‑L6700DW**

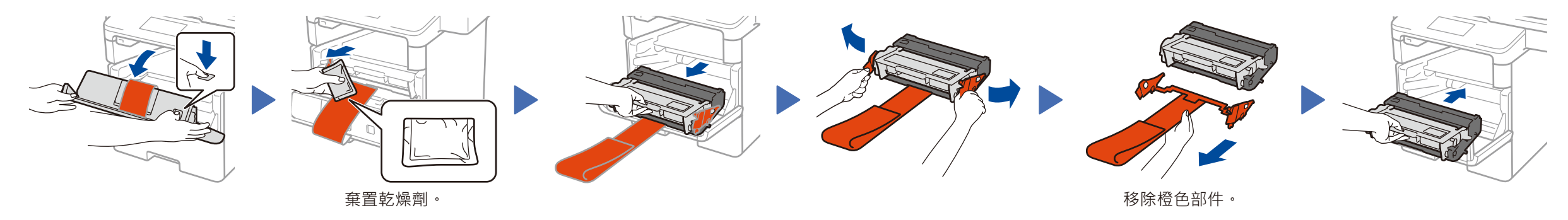

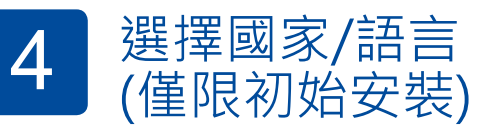

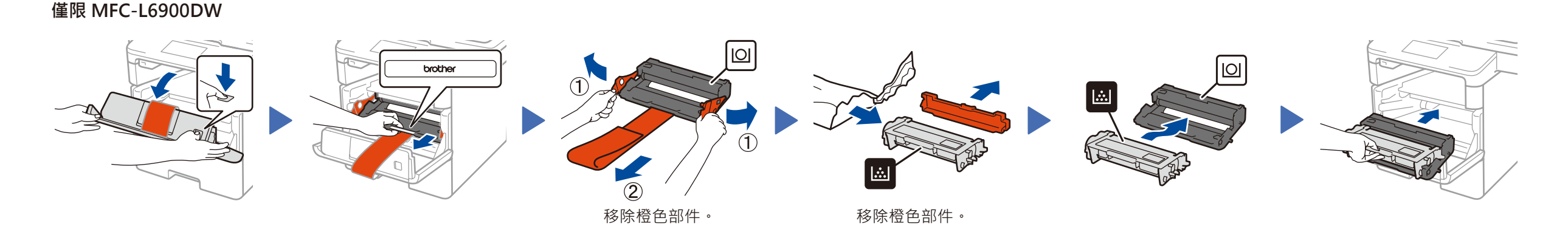

快速安裝指南

## **DCP‑L5500D / DCP‑L5600DN / MFC‑L5700DN / MFC‑L5755DW / MFC‑L5900DW / MFC‑L6700DW / MFC‑L6900DW** 請先閱讀產品安全指引,然後閱讀此快速安裝指南,

## 以便獲取正確的安裝步驟。 並非每個國家都可取得所有機型。

如需獲取最新的說明書,請造訪 Brother Solutions  $\theta$ Center: <solutions.brother.com/manuals>。

FAQs:

Ø

D01L04001-00 TCHN 版本 B

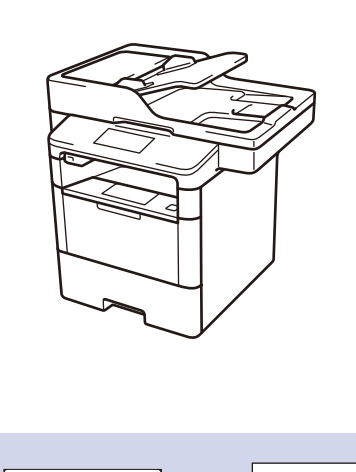

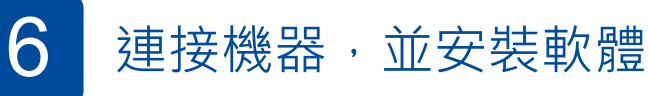

<span id="page-1-3"></span><span id="page-1-0"></span>USB

<span id="page-1-2"></span>無線網路

Brother 週期性地更新韌體,用以新增產品功能與修正已知問題。 請於瀏覽以下連結來檢查最新版本的韌體, solutions.brother.com/up1。

轉到  $\widehat{\mathfrak{K}}$  以供给某人的复数形式 (設置精

或行動裝置。

 $\bigcirc$ 

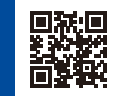

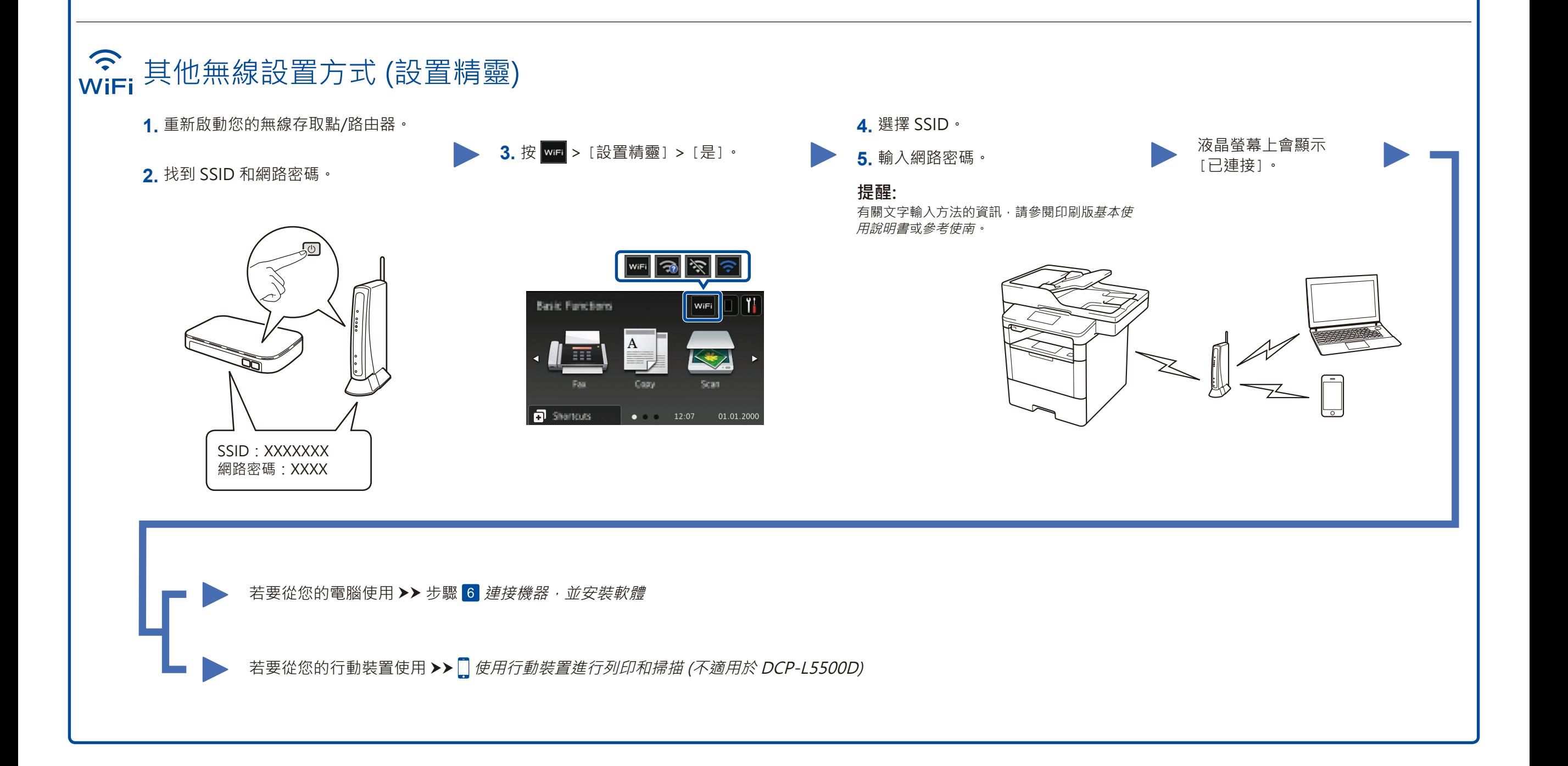

[靈\)](#page-1-2)。

<span id="page-1-1"></span>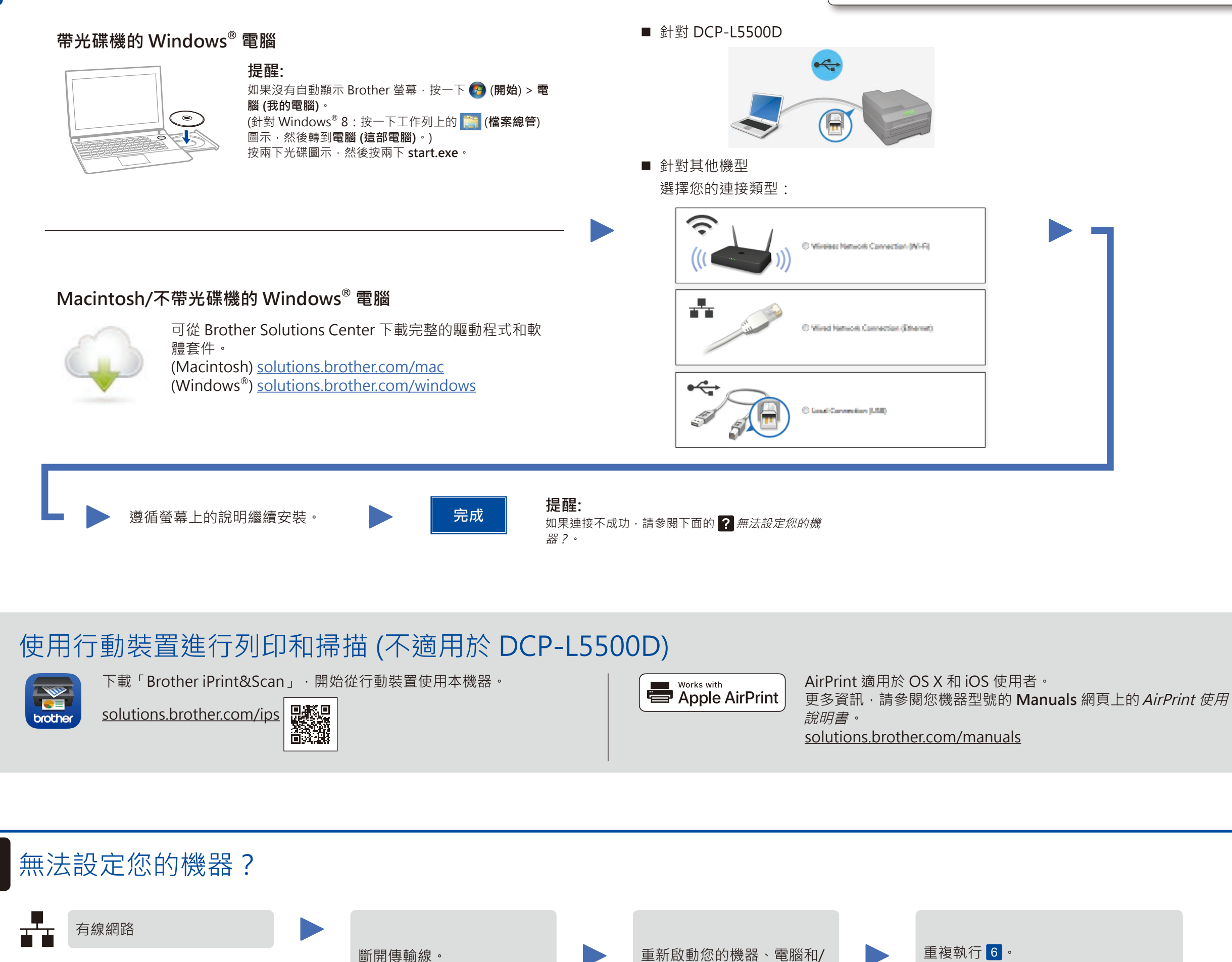